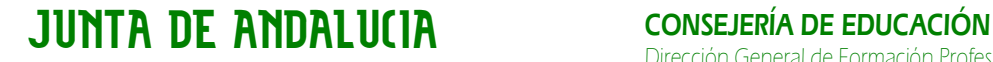

Dirección General de Formación Profesional Inicial y Educación Permanente

Sistema de identificación telemática

# Clave iCAT

# Manual para personas solicitantes

Procedimiento de admisión del alumnado en centros docentes para cursar ciclos formativos de grado medio y de grado superior, sostenidos con fondos públicos, de formación profesional inicial del sistema educativo

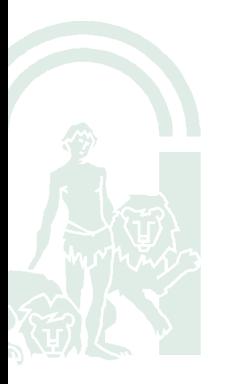

Dirección General de Formación Profesional Específica y Educación Permanente Consejería de Educación

> Edif.. Torretriana, C/. Juan A. de Vizarrón, s/n. 41071 Sevilla Telf. 95 506 40 00. Fax: 95 506 40 03 e-mail: información.ced@juntadeandalucia.es

Dirección General de Formación Profesional Inicial y Educación Permanente

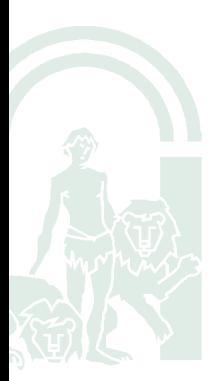

Edif.. Torretriana, C/. Juan A. de Vizarrón, s/n. 41071 Sevilla Telf. 95 506 40 00. Fax: 95 506 40 03 e-mail: información.ced@juntadeandalucia.es

Dirección General de Formación Profesional Inicial y Educación Permanente

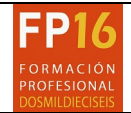

MANUAL PARA LA OBTENCIÓN DE LA CLAVE iCAT ESCOLARIZACIÓN FP 2016

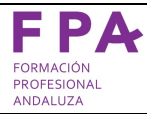

# ÍNDICE

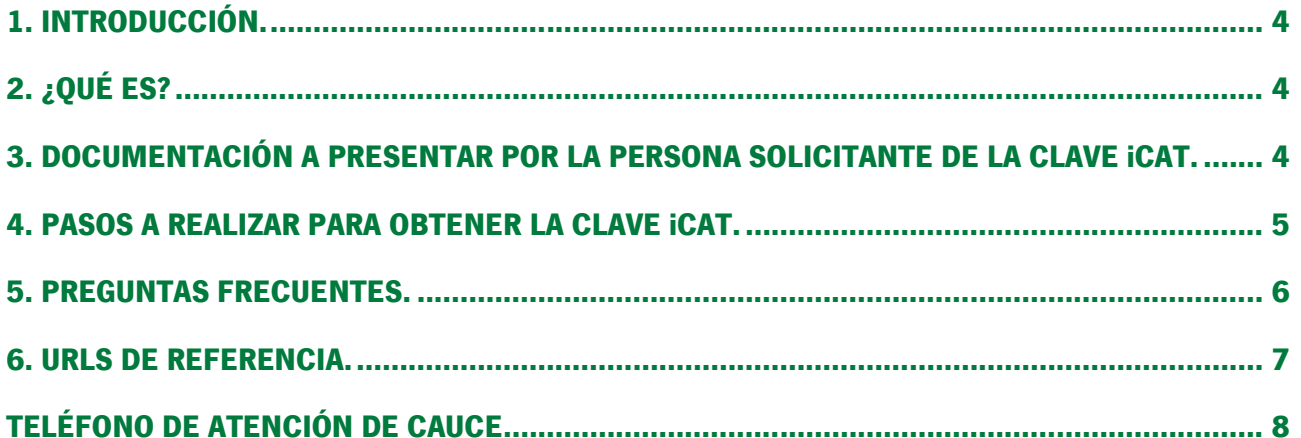

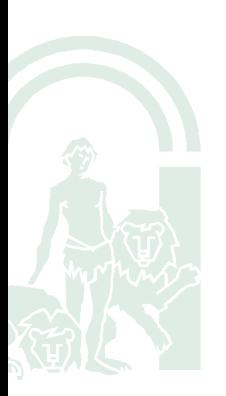

Dirección General de Formación Profesional Inicial y Educación Permanente

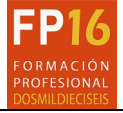

### MANUAL PARA LA OBTENCIÓN DE LA CLAVE iCAT ESCOLARIZACIÓN FP 2016

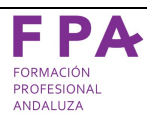

### 1. INTRODUCCIÓN.

El presente manual tiene como objetivo explicar **cómo obtener una Clave iCAT** a las personas solicitantes para los trámites telemáticos del procedimiento de admisión de ciclos formativos de grado medio y de grado superior de formación profesional del sistema educativo en centros sostenidos con fondos públicos por parte de los Institutos de Educación Secundaria.

### 2. ¿QUÉ ES?

La **Clave iCAT** es una clave que te permite realizar trámites relativos al procedimiento de escolarización de forma telemática a través de la Secretaría Virtual de los Centros con una validez limitada en el tiempo.

Este sistema de identificación electrónica se denomina *Clave iCAT*. Se basa en el uso de una contraseña que te proporcionan en cualquier Instituto de Educación Secundaria de la Red de Centros públicos en Andalucía, y que te enviarán mediante SMS al número de teléfono móvil que hayas indicado.

Para efectuar la petición de la *Clave iCAT* es **obligatorio** que te persones en el Instituto de Educación Secundaria elegido de entre los que forman parte de la Red de Centros públicos de Andalucía.

Este sistema de identificación ofrece varias ventajas:

- Comodidad: no es necesario presentar la documentación relativa a los trámites del procedimiento de escolarización en el centro docente solicitado.
- Seguridad: su validez es limitada en el tiempo y queda almacenada en el propio terminal móvil de la persona solicitante.

La *Clave iCAT* estará formada por una combinación de 6 dígitos y/o letras mayúsculas, similar a los localizadores de los aviones que aparecen en las tarjetas de embarque, eliminando ciertos caracteres "problemáticos" (1, l,…).

### 3. DOCUMENTACIÓN A PRESENTAR POR LA PERSONA SOLICITANTE DE LA CLAVE iCAT.

Si quieres solicitar una *Clave iCAT* deberás presentar una solicitud o anexo:

1. Anexo I: deberás rellenar este anexo si deseas solicitar ciclos formativos de grado medio o grado superior en **oferta completa** u oferta parcial diferenciada en las **modalidades presencial y/o** semipresencial telemáticamente a través de la *Clave iCAT*. Podrás descargarlo desde el portal de Formación Profesional Andaluza y rellenarlo "a mano".

### Dirección General de Formación Profesional Inicial y Educación Permanente

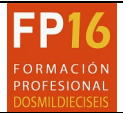

### MANUAL PARA LA OBTENCIÓN DE LA CLAVE iCAT ESCOLARIZACIÓN FP 2016

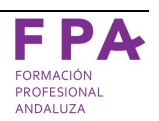

2. **Anexo II**: deberás rellenar este anexo si deseas solicitar módulos profesionales de ciclos formativos de grado medio o grado superior en oferta parcial diferenciada en la **modalidad de distancia** telemáticamente a través de la Clave iCAT. Deberás rellenar este anexo desde la Secretaría Virtual de los Centros. Ésta será la única forma de rellenarlo, por lo que no podrás descargarlo desde ningún otro sitio para rellenarlo "a mano".

### 4. PASOS A REALIZAR PARA OBTENER LA CLAVE iCAT.

Los pasos para obtener una *Clave iCAT* son los siguientes:

- 1. Rellena la **solicitud de obtención de Clave iCAT** (Anexo I o II) correspondiente:
	- a) Si vas a presentar una solicitud en **oferta completa** o en módulos profesionales en oferta parcial (modalidades presencial y semipresencial), deberás descargarte el Anexo I del portal de Formación Profesional Andaluza y rellenarlo por duplicado.
	- b) Si vas a presentar una solicitud en módulos profesionales en oferta parcial (**modalidad a** distancia) tendrás que acceder a la Secretaría Virtual de Centros y rellenar telemáticamente el **Anexo II** (por duplicado). Ésta será la **opción obligatoria** si vas a solicitar algún módulo profesional en la modalidad a distancia.
		- Si deseas **optar a reducción de precios por renta** deberás rellenar el apartado correspondiente, consignando los datos personales de los miembros mayores de 16 años de tu unidad familiar (la del IRPF del año 2014), incluyéndote a ti. Presta atención al introducir dichos datos tributarios, ya que estos datos no podrán ser modificados posteriormente.
		- En caso contrario, deberás indicar explícitamente en el apartado correspondiente que renuncias a la reducción por renta.
- 2. Una vez rellena la solicitud de obtención de la *Clave iCAT* (por duplicado), dirígete a cualquier Instituto de Educación Secundaria de la Red de centros públicos de Andalucía provisto con tu D.N.I. y tu solicitud rellena por duplicado.
- 3. En el centro verificarán tu identidad con tu D.N.I. y te entregarán un ejemplar sellado de tu solicitud de Clave iCAT.
- 4. Si vas a presentar una solicitud con módulos profesionales en oferta parcial a distancia, deberás adjuntar dicho ejemplar sellado cuando, posteriormente, una vez esté abierto el plazo de matrícula y vayas a formalizarla a través de la Secretaría Virtual de Centros.
- 5. En poco tiempo recibirás tu *Clave iCAT* por SMS en el número de teléfono móvil que indicaste en tu solicitud.

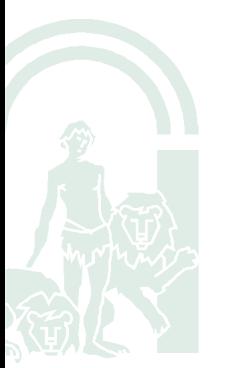

Dirección General de Formación Profesional Inicial y Educación Permanente

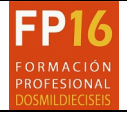

MANUAL PARA LA OBTENCIÓN DE LA CLAVE iCAT ESCOLARIZACIÓN FP 2016

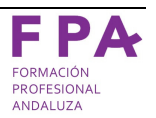

#### 5. PREGUNTAS FRECUENTES.

#### 1. ¿Es obligatorio disponer de la *Clave iCAT* para realizar los trámites?

Puedes usar la *Clave iCAT* para realizar los trámites del procedimiento de escolarización (solicitud de plaza escolar, reserva de matrícula, matrícula o renuncia) y presentarlos de forma online sin necesidad de desplazarte hasta el centro docente para presentar la solicitud y la documentación. También podrás usar el certificado digital para realizar los mismos trámites aunque, en este caso, si deseas solicitar módulos profesionales en la modalidad a distancia y deseas acogerte a la reducción de precios públicos, no podrás hacerlo.

Si no deseas realizar tus trámites online, siempre podrás rellenar la solicitud a través de Secretaría Virtual de Centros y presentarla en el centro docente que solicites en primer lugar.

No obstante, siempre podrás acceder a visualizar el estado de tu solicitud (únicamente) desde la Secretaría Virtual de Centros sin necesidad de *Clave iCAT* ni certificado digital.

#### 2. ¿A qué centros puedo acudir a solicitar la *Clave iCAT* para realizar los trámites por Secretaría Virtual?

Para solicitar tu *Clave iCAT* podrás acudir a cualquier Instituto de Enseñanza Secundaria de la Red de Centros públicos en Andalucía.

#### 3. ¿Qué ocurre si soy menor de edad y quiero solicitar la *Clave iCAT*?

Solo una persona adulta puede solicitar la *Clave iCAT*. Si eres menor de edad, será tu tutor/a legal el encargado de solicitarla. La *Clave iCAT*, en este caso, estará ligada al número de teléfono móvil y D.N.I. de tu tutor/a legal. Por ello, todos los trámites telemáticos que realices tendrán que ir firmados por el/la tutor/a legal que haya solicitado la *Clave iCAT*.

#### 4. Deseo solicitar módulos profesionales en oferta parcial en la modalidad a distancia y acogerme a la reducción de precios públicos por renta. En este caso, ¿puedo realizar los trámites de forma telemática mediante certificado digital?

Si deseas solicitar de forma telemática módulos profesionales a distancia y deseas optar a la reducción de precios por renta **únicamente** podrás hacerlo mediante la *Clave iCAT*.

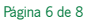

Edif.. Torretriana, C/. Juan A. de Vizarrón, s/n. 41071 Sevilla Telf. 95 506 40 00. Fax: 95 506 40 03 e-mail: información.ced@juntadeandalucia.es

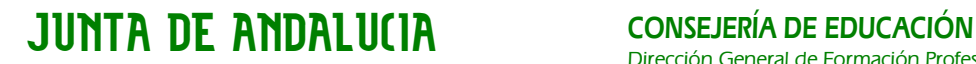

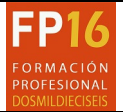

MANUAL PARA LA OBTENCIÓN DE LA CLAVE iCAT ESCOLARIZACIÓN FP 2016

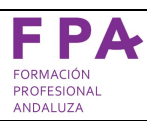

### 5. ¿Qué hago si pierdo mi *Clave iCAT*? ¿Cómo puedo recuperarla? ¿Sería distinta?

En caso de perder la *Clave iCAT* deberás dirigirte a la Secretaría Virtual de Centros para recuperarla. Deberás introducir D.N.I., fecha de nacimiento y número de teléfono móvil (el que indicaste en tu solicitud). Únicamente podrás recuperar la *Clave iCAT* a través de la Secretaría Virtual de los Centros una sola vez.

Una vez introducidos estos datos con éxito en Secretaría Virtual recibirás en tu móvil un SMS con tu Clave iCAT recuperada. La clave será idéntica a la que obtuviste en primera instancia.

#### 6. ¿Puedo cambiar o personalizar mi *Clave iCAT*?

Dada la sencillez de la *Clave iCAT* (solo 6 dígitos y/o letras mayúsculas) y que podrás fácilmente consultar (estará en un SMS en tu propio móvil), esta clave no podrá personalizarse.

### 7. ¿Hay un número máximo de intentos para acceder con la *Clave iCAT* a los trámites en Secretaría Virtual?

Dispondrás de tres intentos como máximo para introducir correctamente los datos para acceder a tus trámites telemáticos. Al cuarto intento quedarás bloqueado temporalmente durante 1 hora. Tras tres bloqueos consecutivos temporales, tu *Clave iCAT* quedará definitivamente bloqueada y deberás acudir a un centro educativo para poder desbloquearla.

### 8. ¿Dónde puedo encontrar la solicitud de petición de *Clave iCAT*?

El **Anexo I** para petición de *Clave iCAT* podrás descargarlo del portal de Formación Profesional Andaluza para, posteriormente, cumplimentarlo y entregarlo en el centro educativo.

El Anexo II, al ser de cumplimentación telemática, estará disponible a través de la Secretaría Virtual de los Centros para su cumplimentación y posterior entrega en el centro educativo.

### 6. URLS DE REFERENCIA.

- Secretaría Virtual de los Centros: https://www.juntadeandalucia.es/educacion/secretariavirtual.
- Escolarización en Formación Profesional Andaluza: http://www.juntadeandalucia.es/educacion/portals/web/formacion-profesional-andaluza/escolarizacion.

Dirección General de Formación Profesional Inicial y Educación Permanente

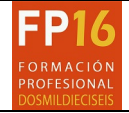

MANUAL PARA LA OBTENCIÓN DE LA CLAVE iCAT ESCOLARIZACIÓN FP 2016

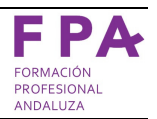

### TELÉFONO DE ATENCIÓN DE CAUCE

El teléfono de atención del Centro de Atención de Usuarios de la Comunidad Educativa es 900 848 000.

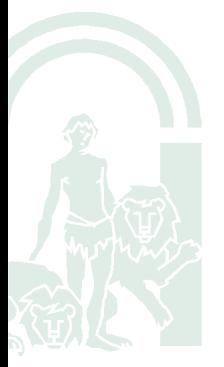

Edif.. Torretriana, C/. Juan A. de Vizarrón, s/n. 41071 Sevilla Telf. 95 506 40 00. Fax: 95 506 40 03 e-mail: información.ced@juntadeandalucia.es

Página 8 de 8